A Northern Illinois University Academic Computing Services Workshop

# UNIX Basics for Superusers

Michael G. Prais Swen Parson 120 753-1057

# Communications

UNIX users can communicate with the system through a terminal or another system; they can communicate what is done on the system to a printer; or they can communicate with one another using electronic mail. With the exception of electronic mail between users on the same system, UNIX communications requires either circuit-switched (serial, RS232C, or RS422) or packet-switched (Ethernet or IEEE 802.3) network connections. The connections through these *ports* require physical wiring as well as software device drivers.

Sun has provided quite a bit of information about these devices in the chapter on Adding Hardware to Your System in the Sun System Administration Procedures Manual. Configuration information is found in chapters 4 (devices) and 5 (file formats) of the SunOS Reference Manual.

## Electronic Mail

Messages can be exchanged with users on the same system or with users on connected systems using the *mail* or *mailtool* commands. Messages from these commands are placed in /var/spool/mqueue and then routed by the /usr/lib/sendmail daemon.

Sendmail can send mail to an internet address directly where sendmail on the remote system accepts the mail. It can also send mail to a uunet address using uux on the local system and /bin/rmail as an interface to sendmail on the remote system. The /usr/ucb/mail program also distributes mail received by sendmail on the local system by placing mail in a /var/spool/mail/username file.

ls -l /var/spool/mail Lists the mailfiles for users.

The permissions for these directories must be 700 for the user to access mail.

more /var/spool/mail/username Lists the mailfile for username.

The /usr/etc/in.comsat daemon announces the existence of mail to each user.

Sendmail can also append mail to a file when given an absolute pathname, or send mail to a process when given a pipe.

Sendmail is configured from /etc/sendmail.cf.

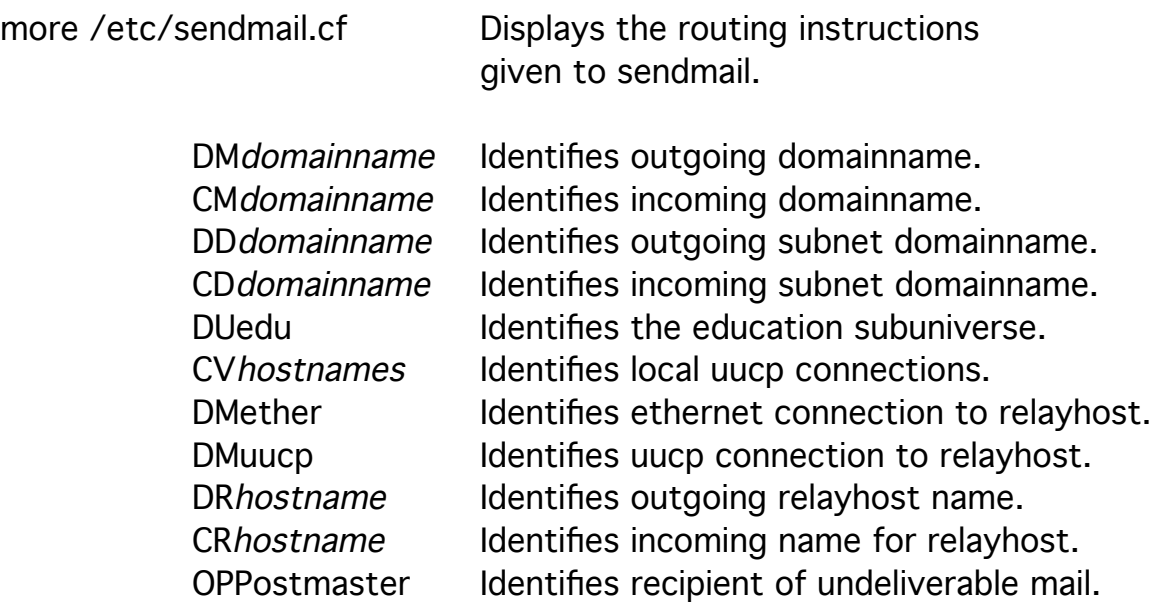

The system that receives and distributes mail is a *mailhost*. This system can be the local system or a remote system, but must be defined in /etc/hosts.

more /etc/hosts Displays the known hosts on the network.

Systems that collect mail and redistribute mail are called relayhosts to other systems.

Subsidiary mail systems receive and maintain mail files for users serviced by the *mailhost*.

The local mailhost must have /usr/lib/sendmail.main.cf as sendmail.cf, while a local system with a remote mailhost must have /usr/lib/sendmail.subsidary.cf as sendmail.cf.

comm -12 /usr/lib/sendmail.main.cf /etc/sendmail.cf

Displays common lines in files.

#cp /usr/lib/sendmail.main.cf /etc/sendmail.cf

Installs sendmail.cf for a local mailhost.

comm -12 /usr/lib/sendmail.subsidary.cf /etc/sendmail.cf

Displays common lines in files.

#cp /usr/lib/sendmail.subsidary.cf /etc/sendmail.cf

Installs sendmail.cf for a remote mailhost.

The default is to install sendmail.subsidary.cf.

#/usr/lib/sendmail -v < /dev/null ip\_address

Tests sendmail connections with local and remote systems. The mail command uses the /etc/passwd file to recognize local mail recipients. Sendmail identifies mail recipients from information in /etc/aliases.pag and /etc/aliases.dir. These file are created from the file /etc/aliases.

more /etc/aliases Lists the mail aliases for the local system.

A representation for /etc/ aliases is displayed below.

#comment mailname: address, ...

Aliases can be absolute pathnames or users on other systems. The /etc/aliases file can be used to redirect mail to root or other users to the primary user of a workstation.

Postmaster: root root: username

#newaliases Recreates the system /etc/aliases files.

The newaliases command is a link to sendmail. Sendmail will forward mail for a user when it finds a .forward file containing an address in the user's home directory.

When a user invokes *mail*, the program processes the system-wide settings in /usr/lib/Mail.rc and then the user's settings in .mailrc. The file /usr/lib/Mailrc provides a prototype for .mailrc.

more /usr/lib/Mailrc Lists system-wide mail settings.

The runtime configuration often sets up mail to collect copies of outgoing mail in the .record file.

ls -l .record Displays the ownership and permissions for the .record file.

It is a security risk to allow the .record file to be readable or writeable by the group or outsiders.

Mail sent to the .record file or any file can be read by the mail command one message at a time.

mail -f .record **Displays the messages in the .record file.** 

The .record file should be cleared regularly.

cat /dev/null > .record

#### Circuit-Switched Communications

Circuit-switched connections use DB25, DB9, or RJ45 connectors for the physical hardware.

An RS232C connection uses the following wires

between a system acting as Data Terminating Equipment (DTE)

and a modem acting as Data Communication Equipment (DCE).

The standard pin connections for a DB25 connector are given below.

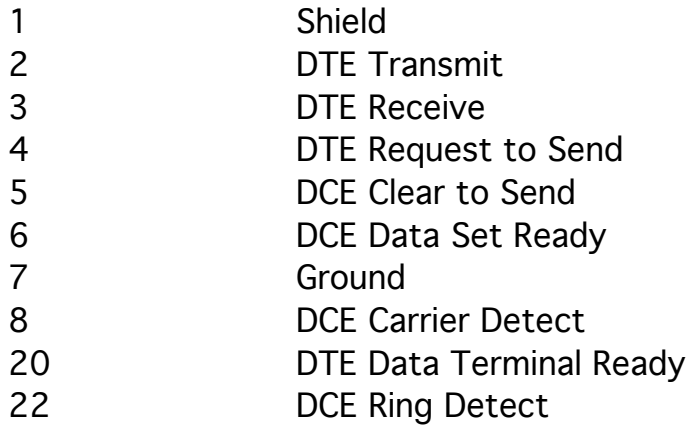

These connections are often made

using shielded twisted pair telephone cable.

The shield is connected to pin 1 AT ONE END ONLY

to reduce electrical interference and avoid ground currents.

One twisted pair is connected to pins 2 and 7 at both ends

while the other twisted pair is connected to pins 3 and 7 at both ends.

The twisted pair reduces magnetic interference.

It is a security risk to connect a modem to a system

without straight-through connections between pins 6, 8, and 20

on both system and modem.

Since these lines are static lines,

they do not need to be twisted with a ground.

When a modem recognizes a carrier signal over a phone line, the modem drives the Carrier Detect line high. UNIX expects a Carrier Detect in order for a getty to start on that line. When a user closes a UNIX session, the system drops the Data Terminal Ready line and the modem drops its carrier signal. When the Carrier Detect drops, as when the connection is dropped, the init process hangs up the device until another Carrier Detect. Since a Carrier Detect on a line prevents calling out, the default system setting is to ignore the Carrier Detect since the lines are originally considered *call-out* lines. The blocking of the hardware Carrier Detect is a function of software.

eeprom Displays the system parameters.

ttya-mode=9600,8,n,1, ttya-rts-dtr-off=false ttya-ignore-cd=true

Connections between two systems without a modem (with a null modem) require pin 2 of one system to be connected to pin 3 of the other.

Simple connections can be made with shielded, four-wire telephone cable. At each system pins 6 and 8 are connected to pin 20 so that the DTE Data Terminal Ready on pin 20 sets both the DCE Data Set Ready on pin 6 and the DCE Carrier Detect on pin 8.

At each system pins 4 and 5 are also connected together so that the DTE Request To Send on pin 4 substitutes for the DCE Clear To Send on pin 5. Many systems can be set to ignore Requests To Send and Clear To Send. These physical connections are identified in the software as special files.

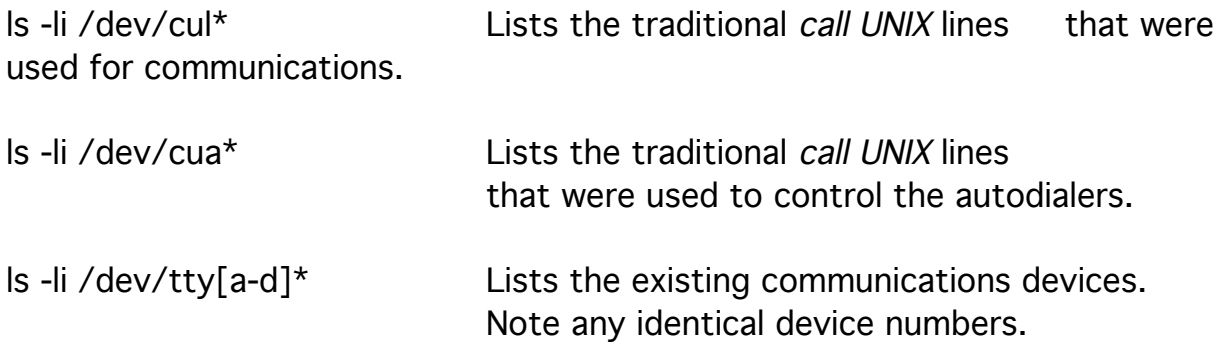

These lines are usually set up for calling out.

It is possible to provide lines that can be used to call in or call out. The traditional names for these lines are /dev/cua0 for the call-in line and /dev/ttyd0 for the call-out line associated with /dev/ttya. I suggest the more recognizable names /dev/ttyai and /dev/ttyao.

#mv tty\_device tty\_device\_o Relabels the call out line.

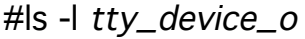

Displays the device numbers of the call-out line.

To provide a call in line that presents a *login:* prompt, create another device with the same major device number and a minor device number that is 128 greater than the original. The lower minor number allows calling out whenever the device does not register a Carrier Detect and the higher minor number allows calling in to a login: prompt just after the Carrier Detect is registered.

#mknod tty\_device\_i c major minor+128

Creates a new device file.

#chmod a=rw tty\_device\_i tty\_device\_o

Allows all users to read and write on this device.

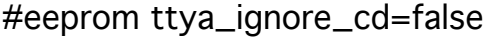

Allows Carrier Detect on this line to be recognized for control.

The new device names must be identified in /etc/ttytab and a getty must be set up on the call in line.

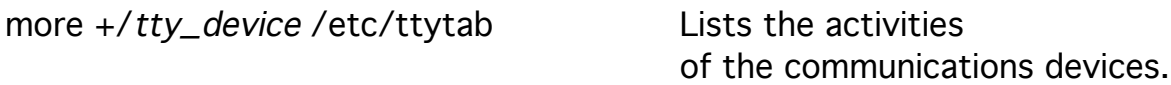

A representation of /etc/ttytab is displayed below.

#comment tty\_device "/etc/getty gettytab\_entry" termcap\_entry  $\setminus$ on secure

The entries in /etc/ttytab depend upon entries in /etc/gettytab and in /etc/termcap.

This device provides call-in access (on) through the *getty* command to anyone but the superuser (secure).

It is a security risk to leave any lines marked as secure unless they are in a physically secure area. If the console is marked as secure, the system can be rebooted into a single user state without a password prompt.

more +/gettytab\_entry/etc/gettytab Lists the initial configuration of

the devices using this gettytab\_entry.

A representation of /etc/gettytab is displayed below.

#comment gettytab\_entry|getty\_name:\ :sp#transmission\_speed:\ :im=initial\_message\n:lm=appended\_login\_message:\ :nx=next\_gettytab\_entry\_on\_break:\ :tc=continuation\_entry:

The default terminal type is set to the *termcap\_entry*.

more +/termcap\_entry /etc/termcap Lists the known capacities of

the terminal described by the termcap\_entry.

A representation of /etc/termcap is displayed below.

#comment termcap\_entry|termcap\_name:\ :...key\_definitions...:\ :...feature\_definitions...:\ :tc=continuation\_entry:

Since there are many termcap entries, searches complete faster when the most common ones for your system are placed near the start of the file.

Once another system, terminal, or printer is connected, the connection can be tested.

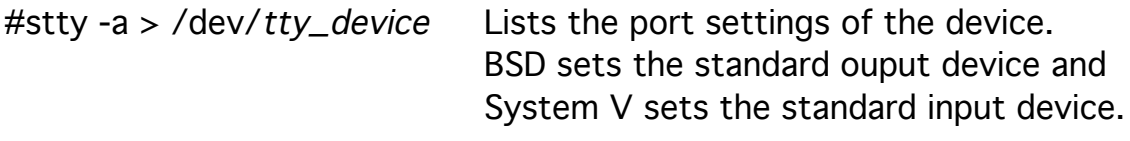

#echo hello > /dev/tty\_device Displays hello at the device.

It is possible that the configuration of the remote device does not match the configuration of the port on your system.

The following are some options to the *stty* command to change the configuration of the local device.

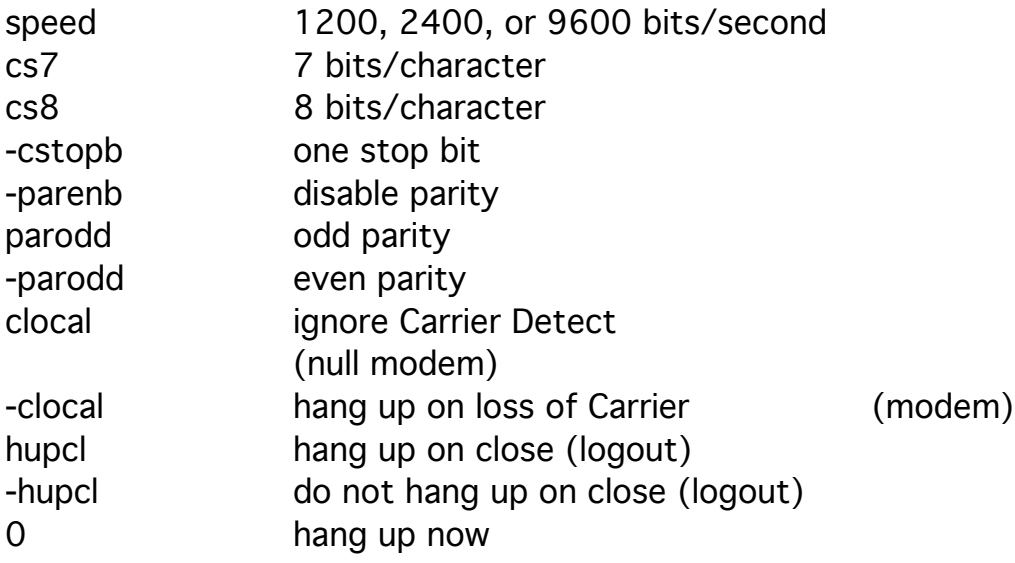

 $\#$ stty *options* > /dev/*tty\_device* Sets the port.

The entry for TERMIO in section 4 of the Reference Manual describes all options and the default settings. In addition to the local settings, there are also control, input, and output settings.

This configuration should allow communications with this device. A device that signals the status of the RS232C lines with a LEDs, or a Breakout Box, and configurable terminal with a monitor mode are useful devices for testing the operation of a communications line.

Calling out of a communications port requires a modem and terminal emulation software. Most UNIX systems provide cu and tip to emulate the simplest of terminals. The cu (call unix) command is the more primitive and is used to test uucp connections. Both require configuration information in several files.

To use tip, edit /etc/ttytab changing on to off for the tty\_device that you will call out on.

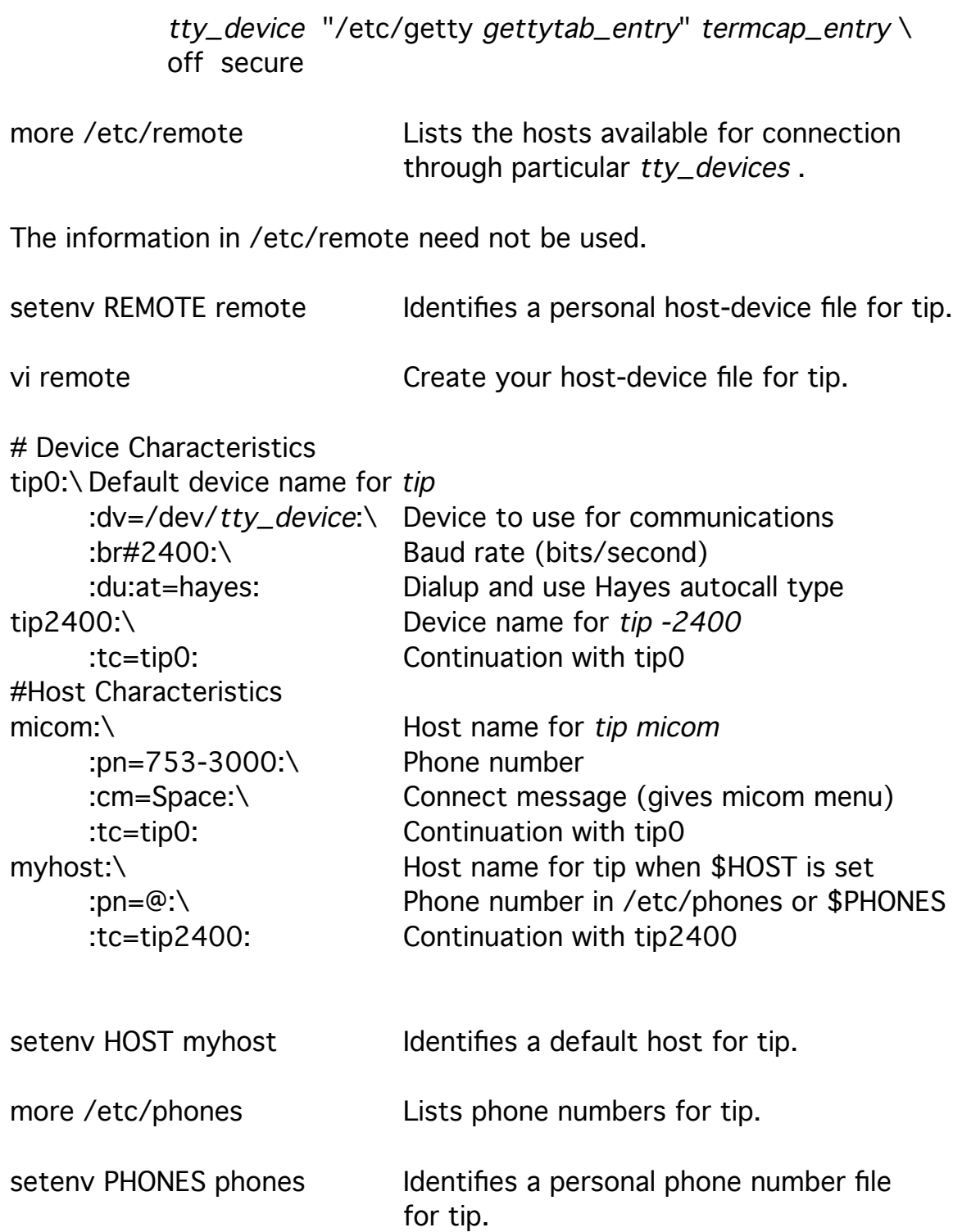

vi phones Creates your phone number file.

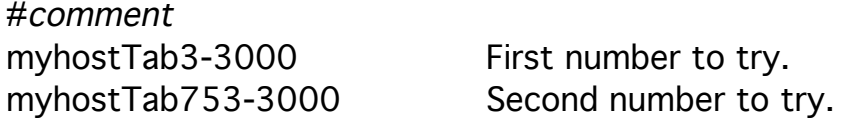

The file /etc/phones should be unreadable to secure its information.

Tip has several internal commands that govern its operation.

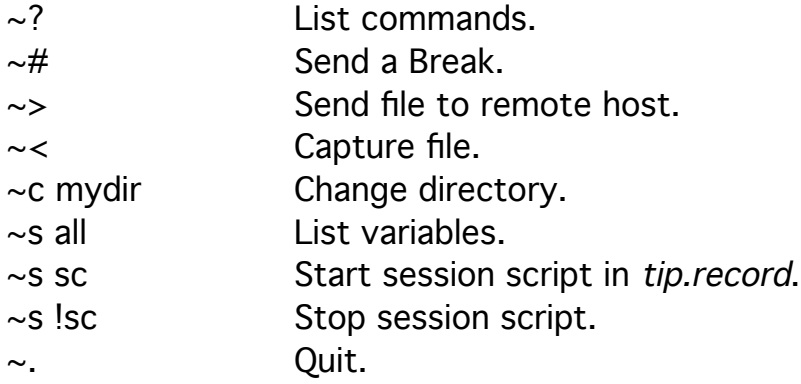

Tip can use a .tiprc file for setting its variables like host, phones, and record. It records call activity in /var/adm/aculog.

more /var/adm/aculog Displays the recent tip activity.

Tip does not work, sending a all ports busy message, when the Carrier Detect line is held high, there is a getty on the port, or the uucp lock file /var/spool/uucp/LCK..tty\_device or /var/spool/locks/tty\_device exists.

### Packet-Switched Communications

Packet-switched communications networks allow

faster transmission speeds and

simultaneous connections to multiple systems

including the local system itself.

Each Sun Sparcstation needs a transceiver with a T-connector

to connect links of RG58 coaxial cable between T-connectors.

To maintain the signal timing,

the coax links should be at least 2.5 meters apart.

The extreme ends of the links should be connected to 50-ohm terminators and at most 180 meters apart.

Connections of these systems consist of:

an network interface (Ethernet) card with a unique 48-bit address (XX:XX:XX:XX:XX:XX), an 32-bit internet protocol address (XXX.XXX.XXX.XXX), a transmission protocol, and a port.

The address, transmission protocol, and port is called a socket

The internet protocol address consists of a networkaddr and a hostaddr.

The type of the address,

defined in the first digits by the location of the first zero,

identifies the extent of the names in the address.

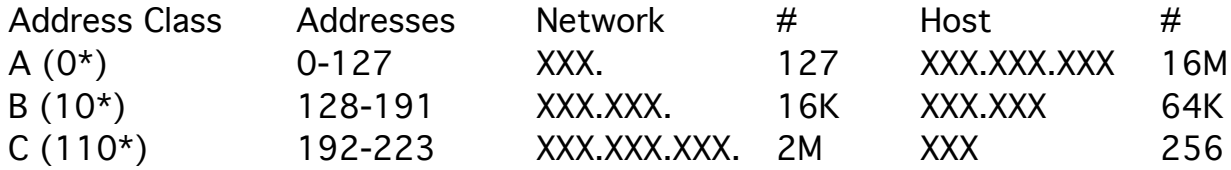

The addresses 0.0.0.0 and 255.255.255.255 are not available. Network and host numbers of all zeros or ones should not be used as well.

hostname **Displays** the local hostname.

domainname Displays the local domainname.

The domainname is set in /rc.local.

The domainname can be synonmous with the network name.

The /etc/hosts file is used to find various hosts on the network.

more /etc/hosts Lists known internet addresses on the local network.

A representation of /etc/hosts is displayed below.

#comment internet\_address hostname alias alias ...

Notice the address for localhost (127.0.0.1); it can be used to connect to the local system.

#arp -a Displays the current table of hostnames, addresses, and ethernet addresses.

The /etc/ethers file is also used to find various hosts on the network by their ethernet adapter address.

It is used by Reverse Address Resolution Protocol (RARP) servers for diskless workstations.

more /etc/ethers Lists known ethernet addresses on the local network.

A representation of /etc/ethers is displayed below.

#comment ethernet\_address hostname alias alias ...

The connections provided by a network allow users to have access to several systems. It is possible to provide simple, consistent access to all these equivalent systems.

more /etc/hosts.equiv Lists hosts whose users appear in the local /etc/passwd file that do not need a password for *rlogin* and *rsh* commands.

The .rhosts file in a users directory can override this file providing similar access for an individual user. It is a security risk to allow outsiders to read these files and identify which system allow a user to connect without a password.

more /etc/networks Lists known networks on the local network.

A representation of /etc/networks is displayed below.

#comment network\_entry network\_number aliases

Subnets can be defined on larger networks in order to simplify routing. Subnets are defined by network masks.

more /etc/netmasks Lists known subnets on the local network.

#comment network\_number network\_mask

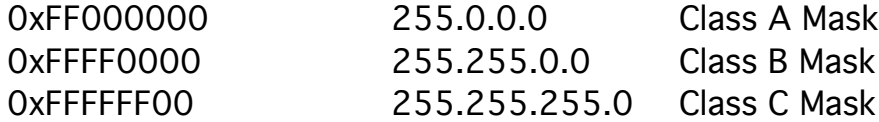

The network number has zeros in place of a host number. The network mask has ones in place of the subnet number and zeros in place of a host number.

The network mask identifies those systems that are expected to be on the same cable so that routing through other system is not needed.

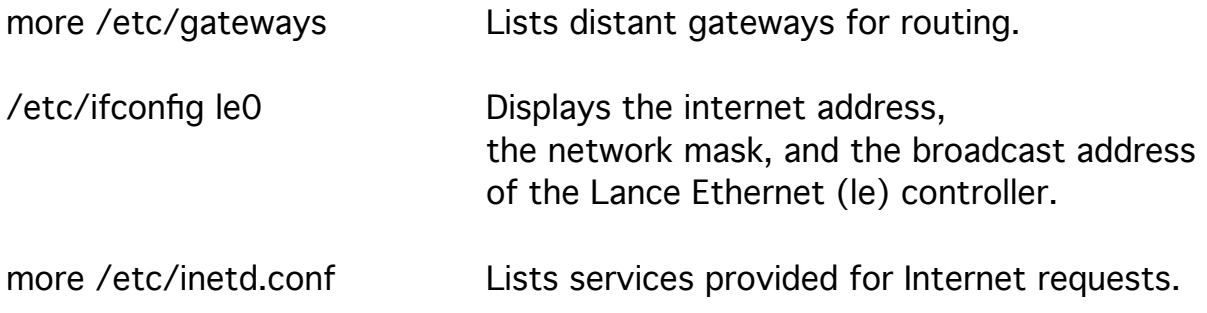

A representation of the information in /etc/inetd.conf is displayed below.

#comments services\_entry socket\_type protocol\_entry \ wait\_status user\_id program

more /etc/protocols Lists network protocols such as Terminal Control Protocol (TCP) for virtual direct connections and the User Datagram Protocol (UDP) for connectionless communication.

A representation of the information in /etc/protocols is displayed below.

#comment protocol\_entry protocol\_number aliases

more /etc/services Lists non-Remote-Program-Call (RPC) network services.

A representation of the information in /etc/services is displayed below.

#comments service\_entry port\_number/protocol\_entry aliases

There are several tests that can be used to check the availability of the network.

ps -aux | grep 'd ' Lists the daemons on the system.

The inetd daemon must be running to start up the other network daemons.

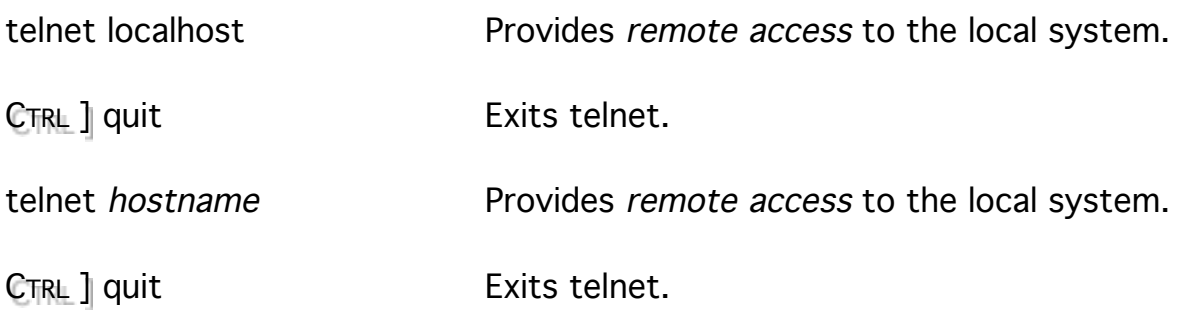

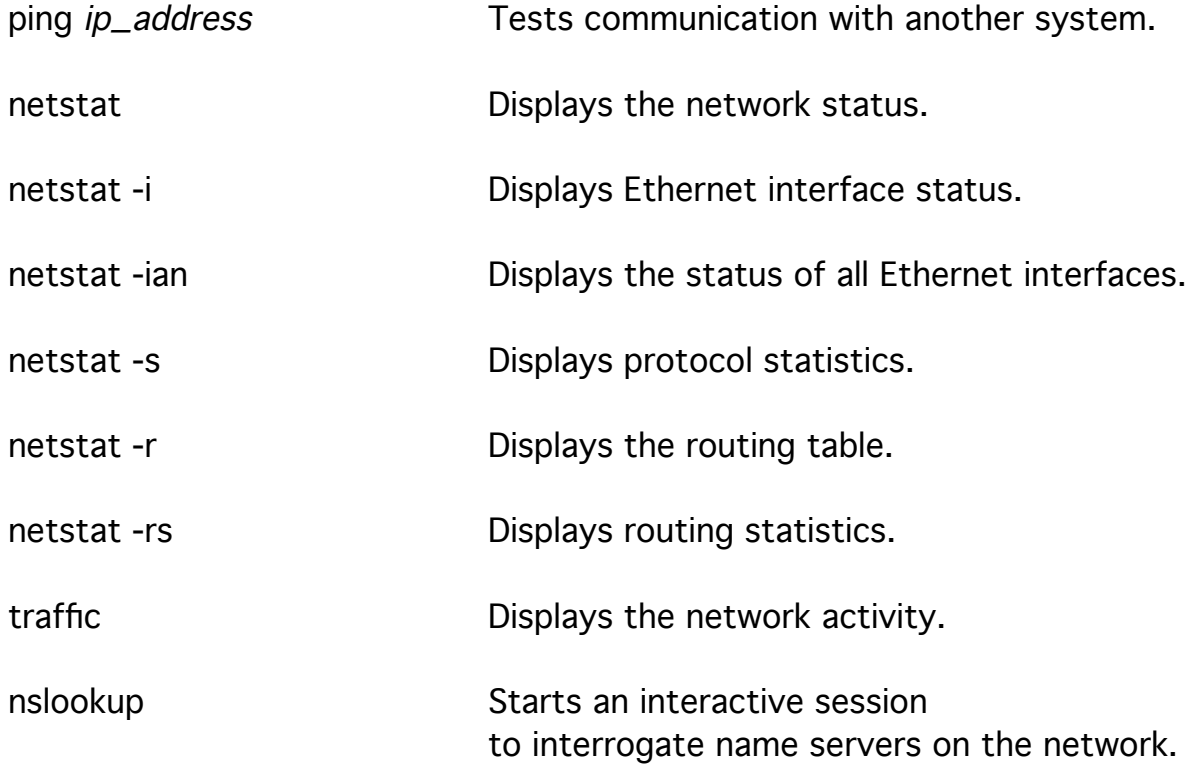

#### Printing

Printing is handled on a UNIX system as a service to all users. Printing to local printers as well as printing to printers on remote systems is possible. The /usr/ucb/lpr command queues up print requests in /var/spool/printername

as data files (df###) and control files (cf###).

ls /var/spool/lp Lists print files for the lp printer.

The /usr/lib/lpd print server processes the request as it finds them creating status files and lock files to describe and control the printer when in use. The original *lpd* daemon starts other versions of itself to service each printer.

ps -ax | egrep "lpd|PID" Lists the print daemon process status.

The *lpd* daemon also listens to the socket /dev/printer to service remote print requests. Sockets allow network connections to be treated as files. A socket is a network address, a host address, and a TCP port.

Printing can be controlled with the lpc command.

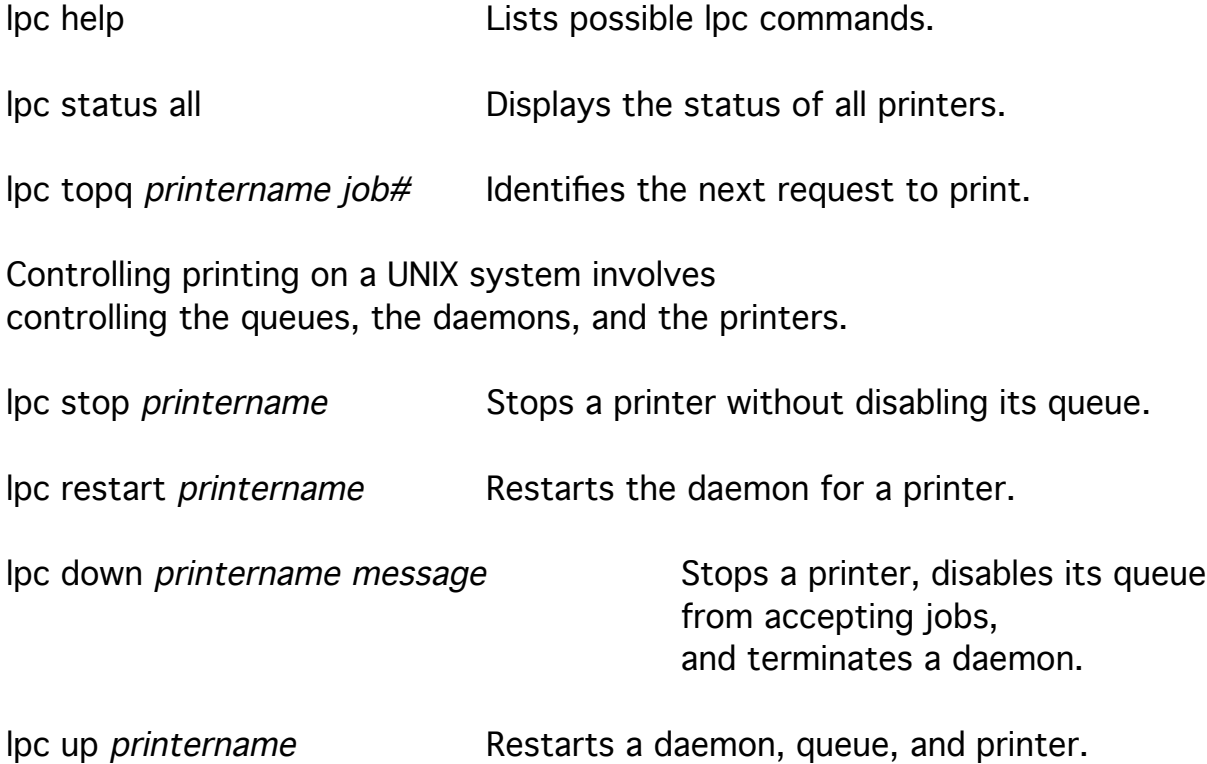

The available printers are defined in /etc/printcap.

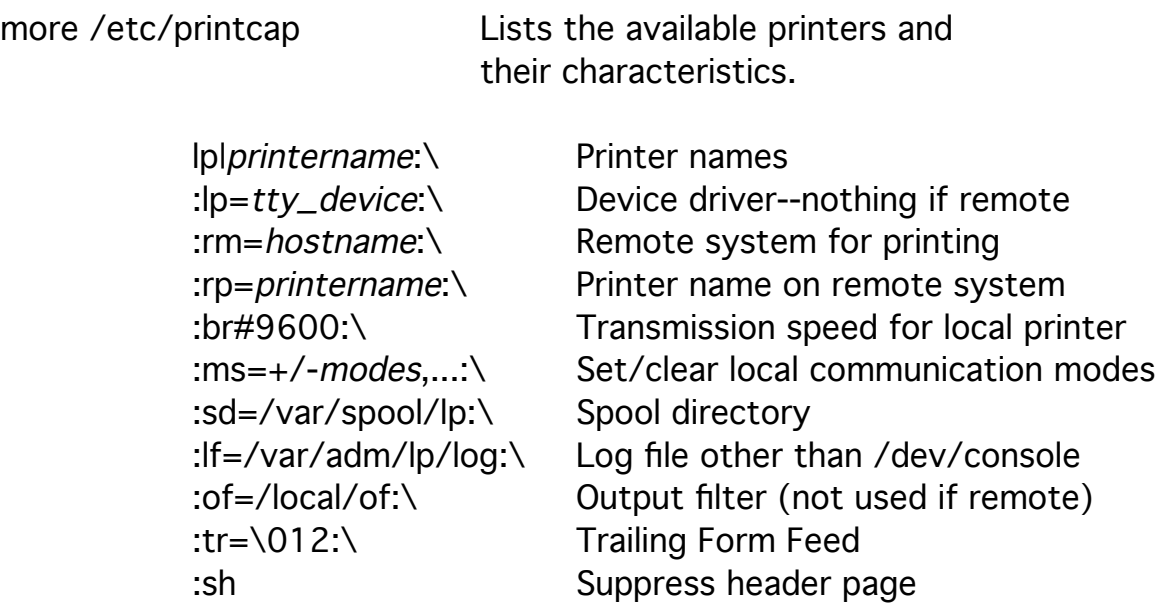

The /var/spool/lpd.lock file contains the process ID of the process that controls the printer.

more /var/spool/lpd.lock Displays a process ID.

The existence of this file stops printing.

The printername can be used with the -P option or set in the PRINTER variable. The spool directories must exist as /var/spool/printername.

# Network File Service

A UNIX host can provide access to its files (file service) to a remote client as though the files were local to the client. The file server provides access to its files through its mountd and multiple nfsd daemons and the client gets access through its multiple biod daemons. On the server, directories (and files) are made accessible (exported) with several options.

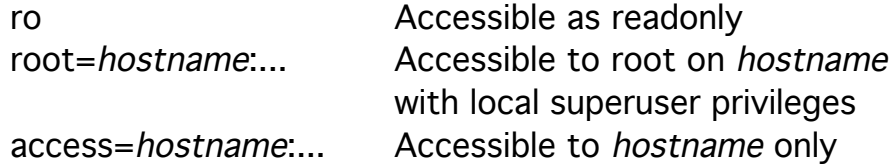

The exportfs command makes these directories (and files) accessible by placing information in the /etc/xtab file.

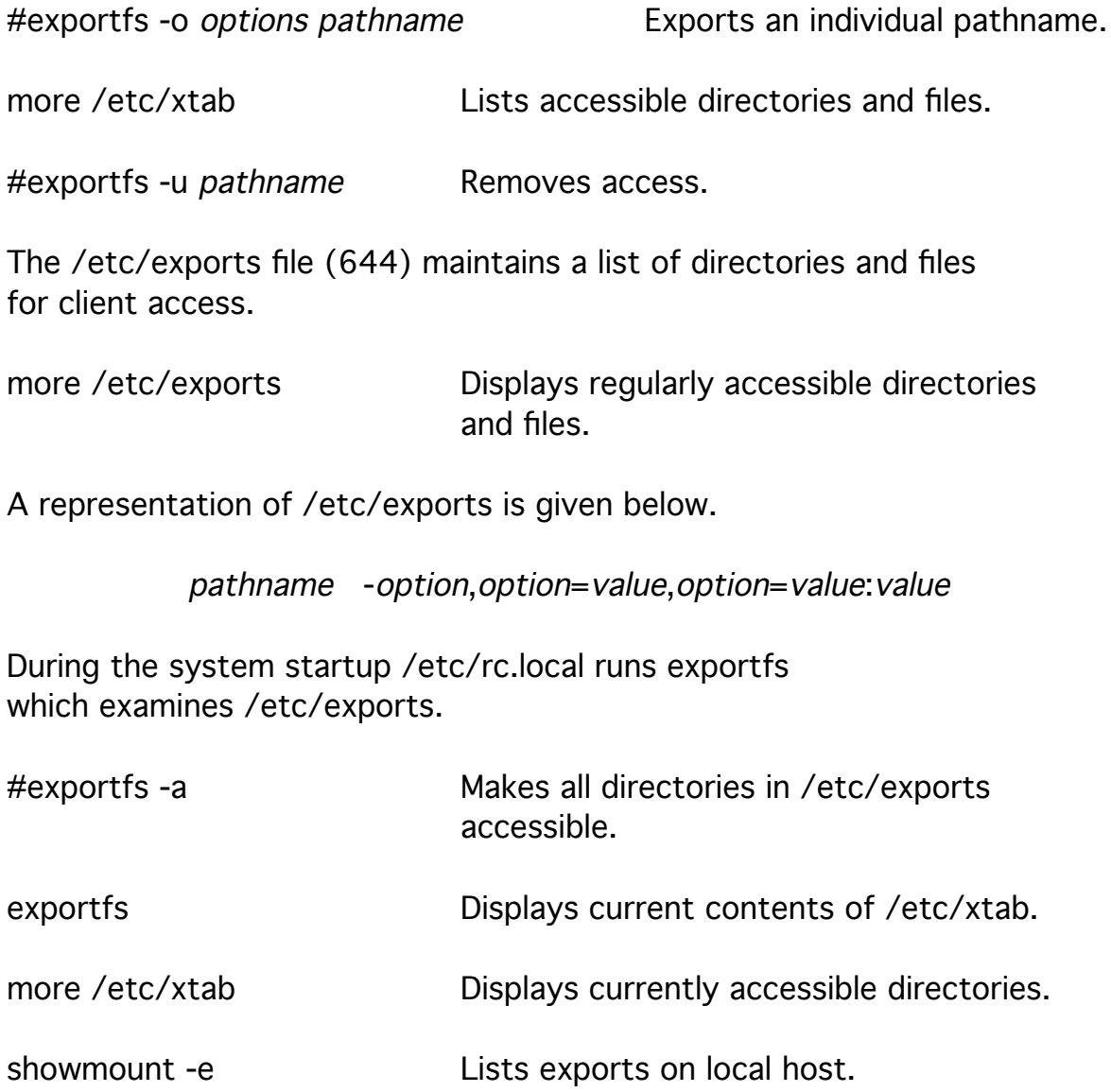

The server must have a *mountd* and several *nsfd* daemons present to serve client requests for file access.

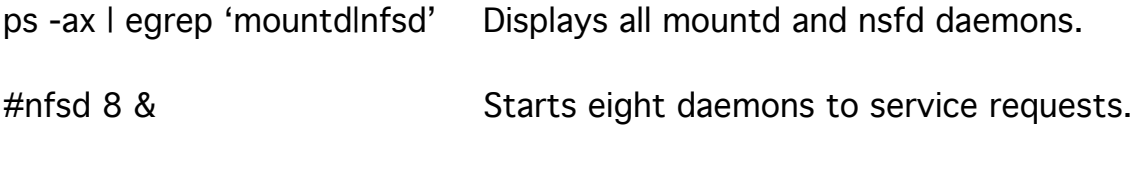

The *mountd* daemon maintains information about client access in /etc/rmtab on server.

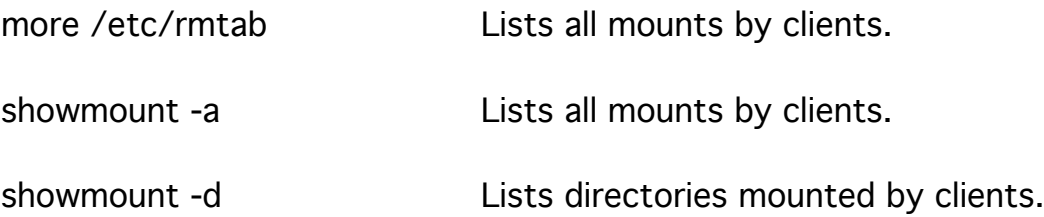

When a client requests access to a server through a mount request, the rpc.mountd daemon on the server examines the request.

#mount -t nfs -v -o rw,hard,nosiud,intr hostname:pathname mount\_point

Requests read-write file access which guaranties writes, does not accept set userid, and allows keyboard interrupts to release the client when the server dies.

#mount -t nfs -v -o ro,soft,nocto hostname:pathname mount\_point

Requests readonly file access which does not hang the client when the server dies and does not update file information.

Any directory can serve as a *mount point*.

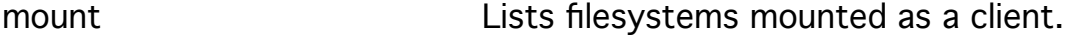

umount *mount\_point* Releases a file system.

The /etc/fstab file maintains a list of regularly mounted local and remote file systems.

more /etc/fstab Lists the regularly mounted file systems.

A representation of remote mounts in /etc/fstab is given below.

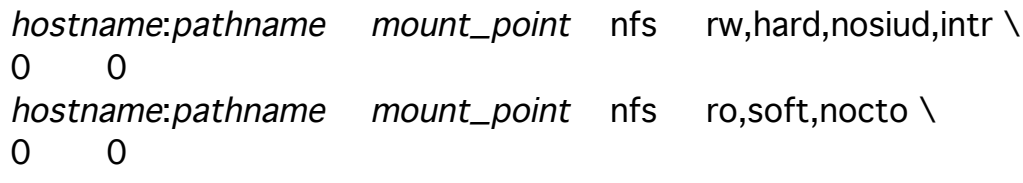

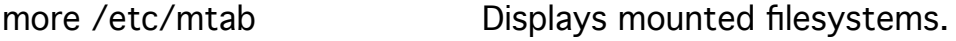

showmount *hostname* Displays recent remote mounts on a server.

The *biod* daemons on a client are not necessary, but they improve perfromance of the Network File System (NFS).

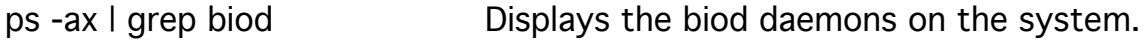

#biod 4 & Starts four biod daemons on the client.

The client should also have a *portmap* daemon which was started at bootime.

ps -ax | grep portmap Displays the portmap daemon on the system.

The file service may not be operational.

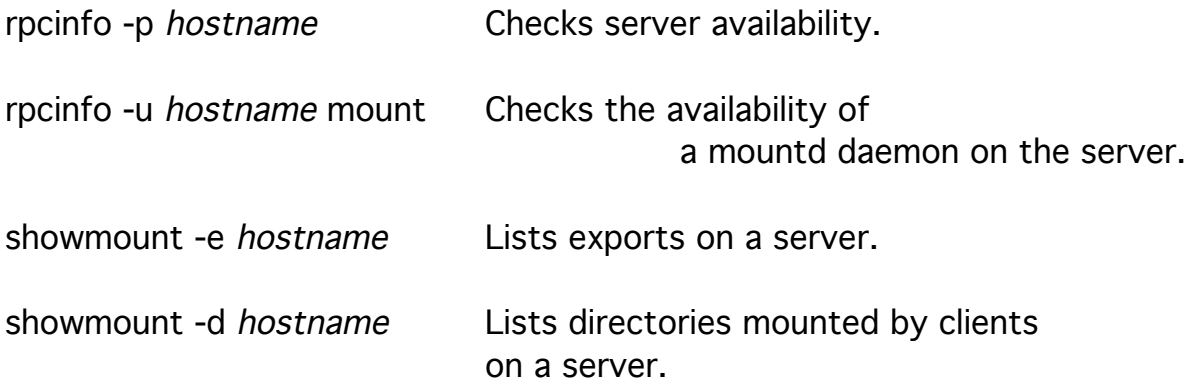

## UNIX-to-UNIX Copy

The UNIX-to-UNIX Copy (uucp) commands provide unattended file transfer between systems.

These commands were developed

for use with direct or circuit-switched connections

which were slow and not always immediately available.

However, they work just as well with packet-switched connections

especially when you want to automate the transfer of many large files.

Any changes to the the configuration of the uucp system should be made wih the *uucp administrative username*.

grep uucp /etc/password Displays the uucp account information.

uucp:password:userid:groupid:uucp administator:\ /usr/lib/uucp:/bin/csh

Any connection and file transfers with another system should be made using the *uucp operation username* for that system.

> u\_hostname:password:userid:groupid:uucp operations:\ /var/spool/uucppublic:/usr/lib/uucp/uucico

The local uucp operator uses the *uucico* command

to login to another system as a uucp operator on that system.

The remote uucp operator account runs the *uucico* command on login instead of a shell.

These uucico commands copy in and copy out data and executable files using reliable file transfer methods,

and execute a uuxqt command on each system to start processes to handle the executable files.

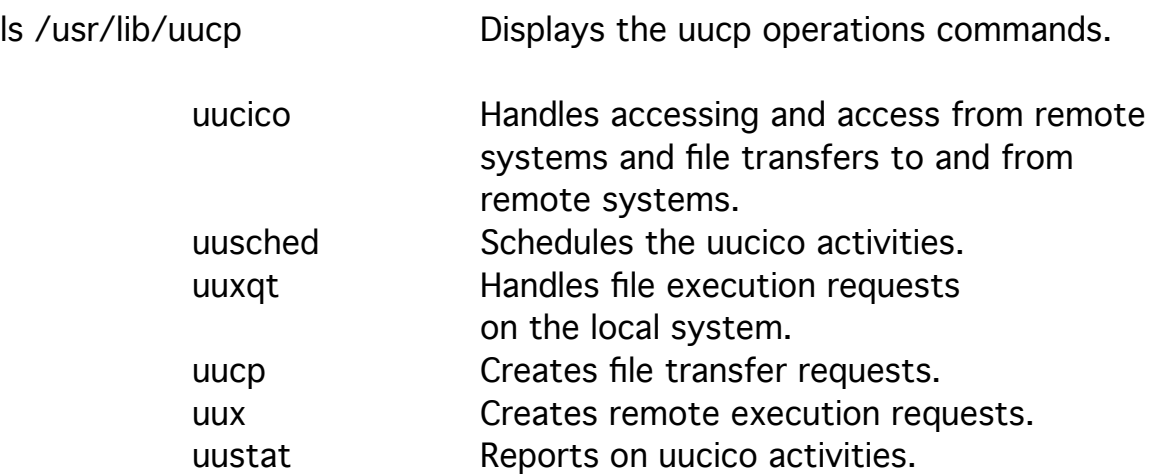

Uucp commands are run on a regular basis as crontab entries.

#su - uucp -c crontab < crontab.file

Starts a session for the uucp administrator. and schedules activities for uucp.

Sun uses four crontab files.

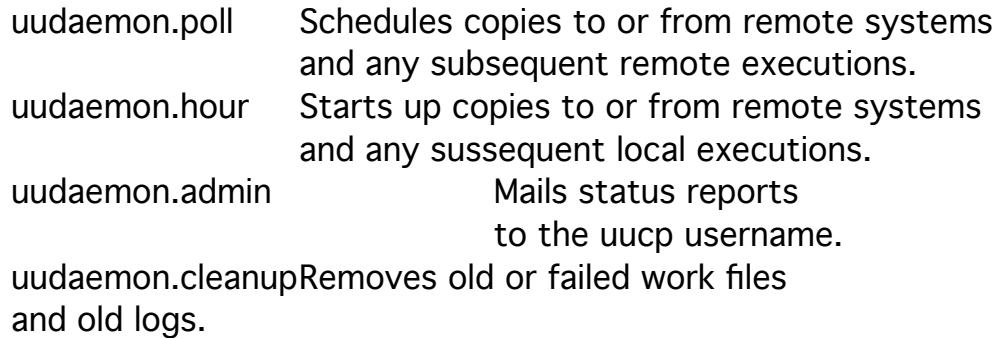

Other systems use one or more shell scripts that execute the *crontab* command to set up the uucp crontab entry.

The uucp, uux, and mail commands set up work for the uucico and uuxqt commands in /var/spool/uucp.

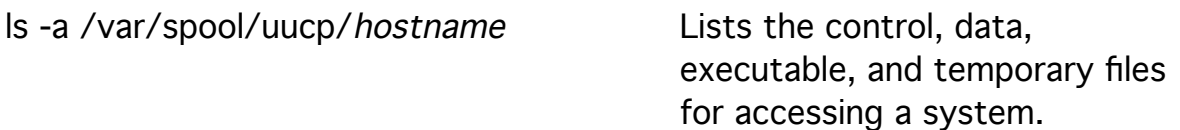

A directory for the local system must exist for uucico to function.

#mv /var/spool/uucp/noname /var/spool/uucp/hostname

The unattended activities of uucico and uuxqt are recorded in files in /var/spool/uucp as well.

ls /var/spool/uucp/.Log Tracks operations for each remote system.

These files were previously combined in a LOGFILE file.

ls /var/spool/uucp/.Admin Tracks operations for the local system.

These files were previously combined in a SYSLOG file.

ls /var/spool/uucp/.Status Tracks errors.

These files were previously combined in an ERRLOG file.

uucp/uustat -q -p Displays uucp system status.

uucp/uulog hostname Displays uucp activity for a particular system.

Configuration files for uucp are found in /etc/uucp.

ls -a /etc/uucp Displays the uucp configuration files.

Uucico communicates with remote systems through direct connections, through modem connections, and through network (TCP) connections.

The /etc/uucp/Dialers file (444) describes the procedures necessary to initialize and control various modems.

more /etc/uucp/Dialers Displays known modem control information.

A representation for a typical /etc/uucp/Dialers entry is given below.

#comment dialers\_entry WwPp modem\_script

The *WwPp* field lists the substitutions for the *wait\_for\_tone* character and the pause character of each modem.

The /etc/uucp/Devices file (444) describes the ports through which uucico can communicate. Earlier versions of uucp used an L-devices file.

more /etc/uucp/Devices Lists devices used to communicate via uucp.

A representation for typical /etc/uucp/Devices entries is given below.

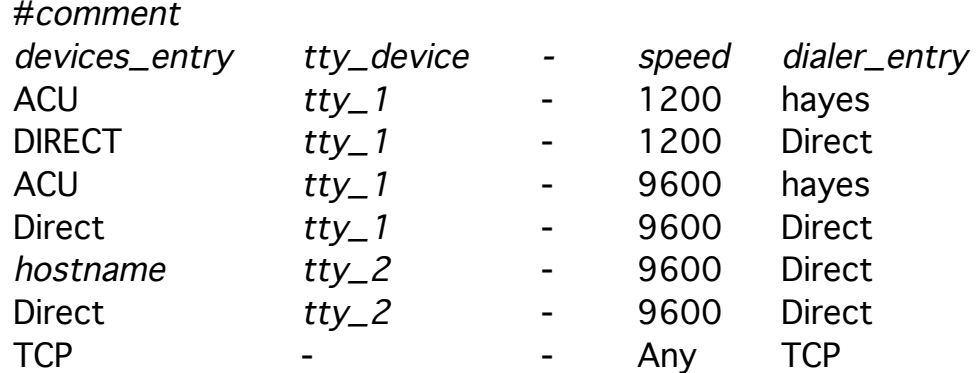

The devices\_entry is identified as ACU for modems (autocall units), Direct or hostname for direct (null modem), or TCP for networks. Each callout line should have two entries:

the second entry is used by the *cu* command.

#cu -ltty\_device -sspeed modem\_script

The *uucp* commands implicitly understand Direct and TCP *device\_entries*.

The /etc/uucp/Systems file describes how to get to various remote systems using the /etc/uucp/Devices file. Earlier versions of uucp used an L.sys file.

more /etc/uucp/Systems Lists hosts that communicate via uucp.

A representation of typical /etc/uucp/Systems entries is displayed below.

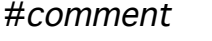

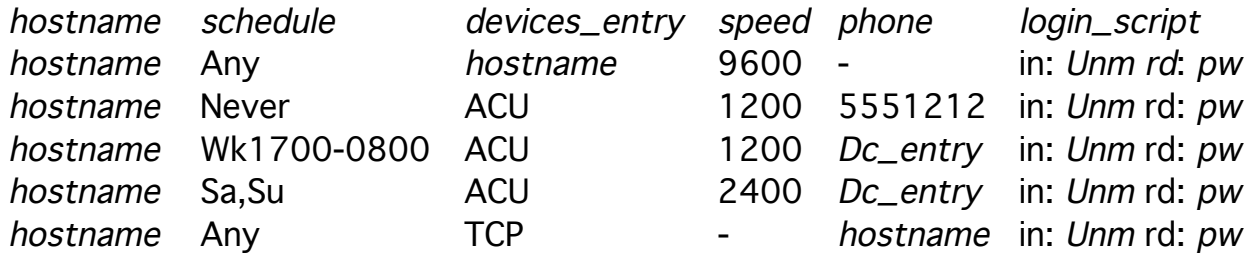

The schedule field can be of the following tokens

Any Never Wk Su Mo ...

possibly followed by two 24-hour times separated by a dash for example, Wk1700-0800 to indicate 5 PM through 8 AM weekdays. Multiple entries are separated by commas.

Any part of the entries in the phone field can be replaced with entries from /etc/uucp/Dialcodes.

The phone field is sent to the modem as part of the modem\_scripts in /etc/uucp/Dialers.

The login\_script is a sequence of words exchanged by the systems on login separated by spaces.

ogin: u\_hostname ssword: password

Since the /etc/uucp/Systems file contains information to access many other systems, it is a major security risk for these systems when the file is readable by anyoine but the uucp administrator (400).

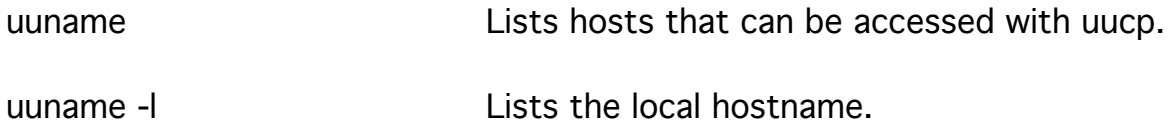

Uucico executes the /etc/uucp/remote.unknown file for hosts that are not described in the /etc/uucp/Systems file when those hosts attempt to access the local system.

Security for the uucp access is provided by the /etc/uucp/Permissions file (400).

more /etc/uucp/Permissions Lists permissions

for call in access (LOGNAME=) and callout access (MACHINE=).

Default permissions allow access only to the /var/spool/uucppublic directory.

The /etc/uucp/Poll file describes the hours that various hosts are called by uusched.

hostname Tab hour hour ...

The /etc/inetd.conf and /etc/services must have uucp entries in order for uucp to work over the network.

uucp stream tcp nowait root /user/etc/in.uucpd in.uucpd

uucp 540/tcp uucpd

The *uucp* programs can be given exclusive rights to a device.

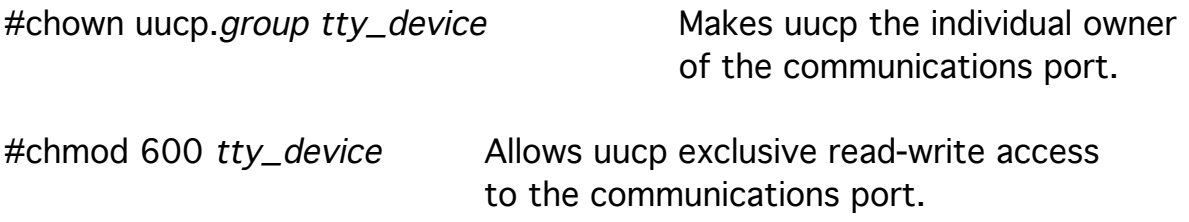

The working directories for uucp must have set permissions.

#chmod 711 /var/spool/uucp/hostname

Limits group owner and outsiders extend permission.

uucheck -v Verifies all file permissions.

The uucp configuration can be tested with the cu command.

#cu -d -l devices\_entry dialer\_entry Attempts to call out on a device.

 $\sim$ . Exits cu.

#cu hostname Displays login: prompt of remote system if successful.

Login as the uucp operator on the remote system to get a *Shere=* message. Use  $\sim$  to disconnect.

The uucico or uutry commands can also be used to test the connection.

#/usr/lib/uucp/uucico -r1 -x4 -shostname

#/usr/lib/uucp/uutryhostname

Suspend uucico and kill it when you are finished; it can't be interrupted. Remove any hostname files in the /var/spool/uucp/.Status directory if retries are prevented.

These commands allow the identification of information for the login\_script placed in the /etc/uucp/Systems file.

Lock files in /var/spool/locks can prevent access to a device. They contain the process ID of the controlling process. The uusched deamon should periodically clean locks.

/usr/lib/uucp/uucleanup Clears /var/spool/uucp.

The public directory /var/spool/uucppublic must be cleared manually.